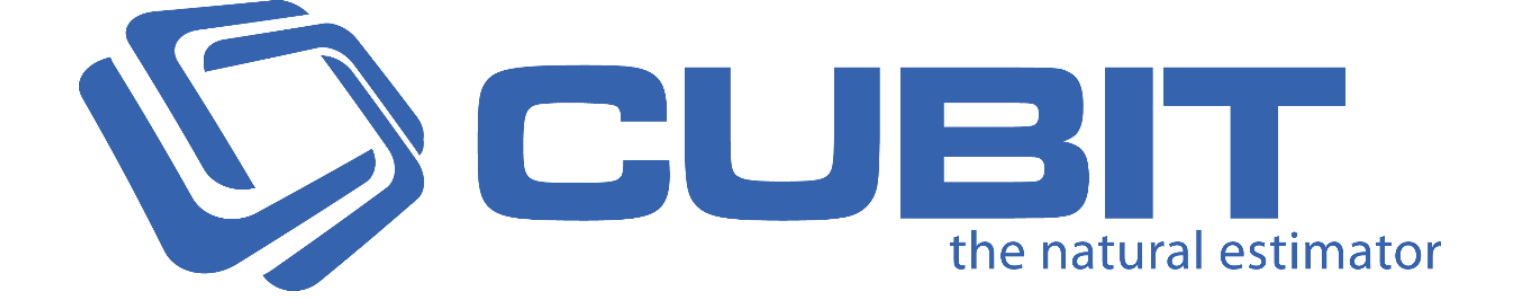

## Version 6 - Change List

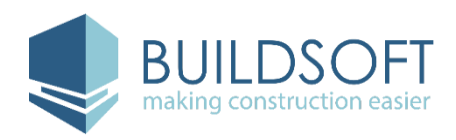

 *Updated: November 2016*

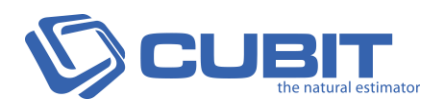

## 6.1.9 Release

- Fixed an issue where any assigned **Grouping Codes** were removed from a Job once it was Grouped
- Fixed an issue where shapes in the **Shapes** pane weren't displaying in the correct order
- Fixed an issue where new Codes couldn't be created in a **Code Group** that was created from a Microsoft Excel file or CSV
- Fixed an issue where Price Lists couldn't be unlocked
- Fixed an issue where inserting an Item from a Job into a Price List did not copy across **Grouping Codes**
- Fixed an issue where using **Undo** after closing a Plan would show an error message
- Fixed an issue where **Sub Folders** were not created in another **Sub Folder** on the **Job Manager**
- Fixed an issue where dragging and dropping a shape from the **Shapes** pane onto a new Plan would change the activate Plan to that where the dragged Shape was from
- Fixed a rare issue where **Export to Excel** might display **Quantity** and **Factor** wrong
- Fixed an issue where deleting the **+ %** column in a **Rate sheet** would display an error message
- Fixed an issue where using a plus sign under a heading in the **+ %** column of a **Rate sheet** would cause the **Rate** to display an infinity sign
- Fixed a rare issue where Job names were not displaying in the **Job Manager**
- Fixed an issue where some information in the **Shapes** and **Details** pane was not visible when using the **Designer Black** skin
- Fixed an issue where selecting a Shape in the **Viewport** will highlight all Items in the **Item sheet**, but still keep existing selections highlighted

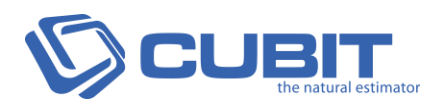

# 6.1.8 Release

## Fixes

- Fixed an issue where some Jobs were not migrating from **Global** or **Offsider Estimating** into **Cubit**
- Fixed an issue where large **.dwg** Plans containing **Cross References** weren't loading correctly
- Fixed an issue where Markup was sometimes being applying twice to Jobs when **Grouped on Rate**
- Fixed an issue where some **Cost Codes** imported from **BuilderTREND** were displaying an error message
- Fixed an issue where **Import from Excel** would display an error message that was caused by any rows that were assigned to the **Source column** of **Code** exceeding the 25 characters

# 6.1.7 Release

- Fixed an issue where opening a Project in the Job Manager could freeze Cubit for up to 15 seconds
- Fixed an issue where expanding all Projects in the Job Manager could freeze Cubit for up to 30 seconds

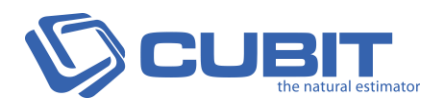

## 6.1.6 Release

## **Enhancements**

### **Custom Excel Export**

We've improved the **Custom Excel Export** to work better in Jobs configured with **Material / Labour**  mode and added new column options.

#### **You can now export the following columns:**

- Cost/m2
- Labour Conversion (from a Job configured in Material / Labour mode)

#### **Custom Report Builder**

We've added some new features and functions to the **Custom Report Builder**.

- We've improved the settings for reports, now by default, report fields will display multiline text.
- Added new columns to the **Custom report Builder**. These columns will be able to be added to new reports and previously created ones.

#### **Now available in Trade Nodes:**

- Item Codes
- Variation Codes
- Option Codes
- Labour Conversion

#### **Now available in Rate Nodes and Trade Item Results:**

• Item Codes

#### **Performance**

We've greatly improved performance for large Jobs. Totals are calculated up to fifteen times faster when entering or changing Quantities or Rates on large jobs.

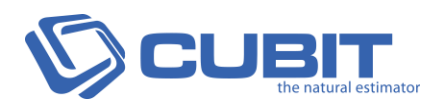

- Fixed an issue where grouping a Job by the **Calculation Sheet** ignored any markups applied in the **Item Sheet**
- Fixed an issue where copying, Grouping or using a Template from any Job that contains DWG plans with cross referencing, would display an error message
- Fixed the character limit for a Rate or Quantity Code from 10 back to 25
- Fixed a rare issue where a Price List was not unlocked in a network environment after a user closed that Price List
- Fixed an issue that was caused when replacing a Job which had **Options** assigned to it through **Job Import**, was causing an error to display
- Fixed an issue where copying and pasting a row did not copy and paste the **No.** column
- Fixed a rare issue where importing a Price List might display an error message
- Fixed an issue where deleting multiple Plans would display an error message
- Fixed the loading display when copying and pasting large jobs to specify what was loading
- Fixed an error message when assigning more than 1 code group in Cubit Standard
- Fixed a rare issue where using the **Cubit Management Console** on a Windows Server 2012 and clicking **Configure** might display an error message
- Fixed an issue where a warning message was not shown when editing the total of an Item
- Fixed an issue where manual totals using **INCL** or **EXCL** or **NIL** or **NA** or **NOTED** were not able to be entered into Jobs using **Material / Labour Job Configuration**
- Fixed an issue where updating Cubit to the latest version would reset the **Header** or **Footer**  to the Cubit default regardless of what previous **Header** or **Footer** was assigned
- Fixed an issue where updating Cubit to the latest version would reset the column layout to the default regardless of what the previous column layout was
- Fixed an issue where editing a Heading would automatically expand the Heading above it
- Fixed an issue where using **Add Rate** from a Price List would exclude the **Unit** column
- Fixed a rare issue when Importing a CSV file (which includes line breaks) as a Code Group would cause an error message
- Fixed a rare issue when opening a Job with a Code Group assigned as the **Account Group** for a Job would display an error message
- Fixed a rare issue where Importing a Job with Options Group attached might use a previously assigned Options Group

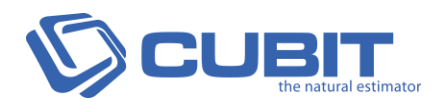

# 6.1.5 Release

## **Enhancements**

#### **Performance**

Improved the overall performance for any large Job, specifically those exceeding 10,000 or more Items.

The features recommended to disable for optimal performance are **Expand Estimate headings on loading** and **Auto resize line number column**. These features are found in Cubit Options.

**Fixes for performance include:**

- Improved **Find** in a large Job
- **Auto resize line number column** option added to Cubit Options
- Added a loading bar when opening or deleting a large Job or Price List
- Added a loading bar when using **Insert from Price List** and **Insert from Template**

- Fixed an issue that blocked a Job from exporting to **Xero** if the same **Client** information already existed in Xero and displayed an error message which read: **The Job has no companies. At least one is required for Xero Export.**
- Fixed an issue moving forward that would cause Plans imported as a Raster (that exceeded the maximum supported image resolution) to be resized with an incorrect scale
- Fixed an issue where sometimes the heading for R Group Column in the Rate Sheet was displayed incorrectly in a Price List
- Fixed an issue where editing an Item in the **Openings Library** from the **Job Manager**  would give an error message
- Fixed a rare issue where a Merged Job would sometimes rearrange to the initial order after being saving
- Fixed an issue where a Job exported to **BuilderTREND** would not display manual totals accurately
- Fixed a rare issue where sometimes copying a Job might give an error message

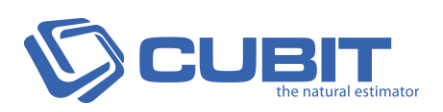

- Fixed an issue where **Clear column** was not displaying when right clicking a **Colour Column**
- Fixed an issue where an error message was shown when removing the contents of the **Factor** column from the **Calculation sheet** for a **Door** or **Window**
- Fixed an issue where moving an Item to the last place, at the bottom of an Estimate, would not be saved when reopening the Job
- Fixed an issue where a value of "**incl**" or "**excl**" was case sensitive when transferring a Job from **Cubit** to **Global** / **Offsider Estimating** and only a capitalised "**INCL**" or "**EXLC**" would be transferred
- Fixed an issue where deleting a Group Code using **Backspace** might show an error message
- Fixed a rare issue where updating Items in the Viewport would sometimes cause an error message to display
- Fixed an issue where a Customised Variation Report was displaying a **Value cannot be null** error from a Job in Material/Labour Mode Configuration

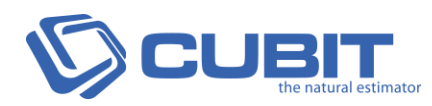

# 6.1.4 Release

## Fixes

### **Viewport Fixes**

Updated the Viewport functionality to resolve error messages about **Specified Layers** and the **Viewport Licence**. The following scenarios have been addressed and fixed.

- An error message would sometimes display when inserting additional Plans, while using a Count **Result Type**
- An error message would sometimes display when inserting additional Plans, while using a Door or Window **Result Type**
- An error message might display when loading more than the maximum allowed Plans set in options
- An error message would sometimes appear when using the mouse while loading Plans, if the loading more than the maximum allowed Plans set in options
- An error message might have appeared if a Shape is selected and a new Plan is loaded that forces that Plan closed
- An error message would sometimes have displayed when closing a Job
- An error message would sometimes have displayed when closing a Plan

### **Other Fixes**

- Fixed an issue where selecting **Calculation Sheet level** with the option **Ignore calc if item coded** would show all items as not coded
- Fixed a warning message that specifies the Grouping column limit
- Fixed an error message to explain that Jobs with archived Companies were not able to be exported into **Xero**
- Fixed an issue where the text colour on a plan sometimes appeared differently when loaded in Cubit
- Fixed an issue where the totals for a Trade where not displayed in a **Variation Report**
- Fixed an issue where an error message displayed when drawing a Shape on a computer with the system language of English (South Africa)

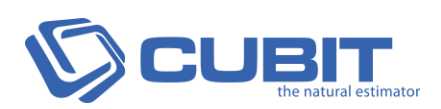

- Fixed an issue where an error message was displayed when making immediate changes to an Item copied into a Price List
- Fixed an issue where using **Manual Colour** can still have colours selected from an Item
- Fixed a rare issue where some Jobs were not able to be deleted
- Fixed an issue where importing a Price List or Template from **Global / Offsider Estimating**  to **Cubit** will now retain Grouping Codes
- Fixed an issue where dragging a Shape result from the **Shapes** pane while holding CTRL + ALT into any editable column would display an error message
- Fixed an issue where an unclear error message was displayed when entering data in the **Q**  or **Q2** columns that exceeded the character limit
- Fixed an issue where you could Insert Items from any Job to restrict inserting Items from the same Job and from Job using a different **Estimate Configuration**
- Fixed an issue where an error message was displayed when Exporting a Job that included BIM items
- Fixed an issue where an error message was displayed when copying a Trade from another Job
- Fixed an issue where Markups were not being applied for a Job when exporting to **BuilderTREND**
- Fixed a rare issue where sometimes copying Items and pasting them on the line directly under the source row would not work
- Fixed an issue where sometimes copying and pasting Items would add an empty row between pasted Items and the rest of the Estimate

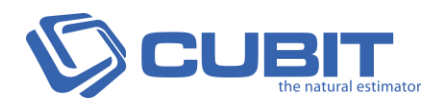

# 6.1.3 Release

## **Enhancements**

### **New Shape Colour Modes**

There are now two **Shape Colour Modes** you can use to set the colour of your Shapes for takeoff. You can continue to use **Manual Colour** to manually set or change a colour as you draw a shape or you can use the new **Preset Colour** mode to preset a colour by a Trade, or a Heading or an Item.

You can change the **Shape Colour Mode** from **Cubit Options** at any time during a Job. By default the new **Colour** column is hidden, but when you select **Preset Colour** new Jobs will open with the column displayed. You can enable the **Colour** column when **Manual Colour** mode is selected, or when changing to **Preset Colour,** by using the **Column Chooser**.

- Colours can be assigned to Trades, Headings and Items in Templates so you only need to assign colours once
- Colours in the Estimate act like an onscreen legend

#### **Improvements**

- Changed the **Unit** column default width in the Reports to fit 5 characters
- In Vector plans, fonts are rasterised where they might otherwise be corrupt

- Fixed a rare issue where some rounding was incorrectly applied to some values
- Fixed an issue where a formula was displayed in some Reports instead of the result of the formula
- Fixed **New page per trade** parameter for generated Reports
- Fixed a rare issue where updating the Viewport Legend sometimes displayed an error message
- Fixed an issue where a warning about Autodesk was displayed for some loaded Plans

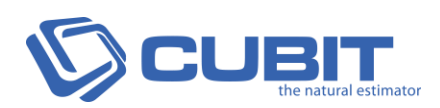

- Fixed an issue where Jobs with Accounting Codes that do not exist in the Job Manager could not be imported
- Fixed an issue where JBK files loaded into Cubit had **Apply Job Adjustment** unchecked by default
- Fixed an issue where changing **Apply Job Adjustment** for a Trade or heading would display more than one dialogue box
- Fixed a connection issue to Xero where the integration was getting frozen when authorising
- Fixed a very rare issue where some Jobs were not importing if they contained uncommon characters

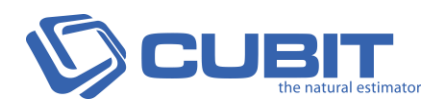

# 6.1.2 Release

- Fixed an issue where text entered into the **Total** column, such as **INCL**, **NIL**, **EXCL** and **NA**, were not shown in the Job
- Fixed an issue where removing the **Total** column through the **Custom Report Builder** was causing an error message to display
- Fixed an issue where an error message is caused when logging out of Cubit and back in again
- Fixed an issue when exporting a Job into Microsoft Excel from a Job configured in Material/Labour mode will cause an issue if any Headings have no Items listed under them

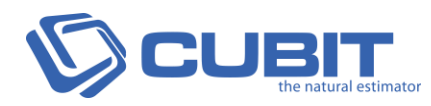

## 6.1 Release

## **Enhancements**

### **Improved Job Update**

Job Update has been improved to allow multiple options for updating across more complex scenarios. For example, if you're updating a Job from a Template, where one of the Items is using a Composite Rate from another Price List; you can update either by replacing the Rate Sheet with the new one or maintaining the existing Rate Sheet with the price updating.

- You can update across multiple levels, for example you can update Items from the Estimate Sheet to a Rate Sheet or Calculation Sheet
- New options for Job Update are **Unit** and **Grouping Codes**
- New **Add Absent** option when updating, so you can select whether to include newly created items from the original Price List or Job
- New **Update built up Rate** option is used when you **Add Rate** to an Item to create new Composite Rate in Rate Sheet, so when updating that Job you can have the cost replace the entire Rate Sheet or keep the newly inserted item in the Composite Rate

### **Price List Update**

Price List Update is now available for updating a Price List without affecting any Job. The functionality of Price List Update is much the same as Job update.

- Price List Update options are the same as Job Update and include: **Rate**, **Quantity**, **Description**, **Unit** and **Grouping Codes**
- Update configurations are the same as Job Update and include **Update built up Rate** and **Add Absent**

### **Custom Excel Export**

By customising the columns to output, you can now create a custom template for exporting your Estimate to Microsoft Excel.

- Select what columns and information to export from a Job, including Code Groups for the first time in Cubit
- Create custom export Templates for seamless integration with accounting or project management software
- Templates are saved individually and can be easily shared

### **Reporting Enhancements**

- Redesigned styling for all default reports for improved clarity of information and professional presentation
- New customisable colour options for headings and totals
- Improved customisable logo alignment in the Parametric options
- The Job's Description can now be hidden from the report
- Row numbers have been added into the Custom Report Builder\*

### **Improvements**

- Improved functionality for deleting Projects and folders, so cursor automatically appears to confirm delete and you can now confirm by using **Enter** on the keyboard
- New Layers are created on an imported Plan to separate fonts, making it easier to turn fonts on and off

- Fixed an issue where you could select a negative level to view in the Parameter options of Trade reports
- Fixed a rare issue where changing Job Status to **Won** from **Open** wasn't locking the Estimate
- Fixed an issue where Importing a Job might sometimes fail when a Rate Sheet included a heading without items
- Fixed a rare issue where an error message would display when attaching a Plan to a Job when Importing a Job
- Fixed a rare issue where Trade Report filtered by **Show only selected Trades** was sometimes creating a blank first page
- Fixed a rare issue where replacing Plans sometimes causes an error message

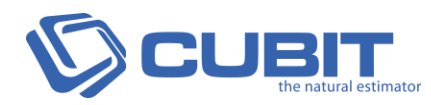

## 6.0.12 Release

### **Enhancements**

Updated label in **Add Variation Item** option from "Is Heading" to "Trade Heading"

- Fixed an issue where changing Price List Items to Headings removed the attached code
- Fixed an issue where Markups were not displayed in Variation Reports
- Fixed an issue where changes to shapes weren't reflecting when viewing shape dimensions
- Fixed a rare issue where an error message was displayed when closing out of a Job with a recently deleted shape
- Fixed a rare issue where aligning or moving a vector plan may cause plans to be hidden
- Fixed an issue where rounded trade items were not reflected in the Estimate total
- Fixed the link between a shape and an Estimate, where toggling through shapes on the Shapes pane was not working
- Fixed an issue where "xls" files weren't loading into Cubit for BuilderTREND.
- Fixed a very rare issue where selecting a plan from the Viewport drop down while an Opening is selected would give an error message
- Fixed an issue where 3D wasn't loading when one line of a vertical areas was set to a height of 0

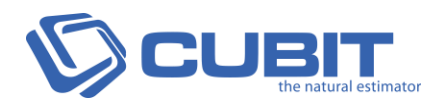

## 6.0.11 Release

### **Enhancements**

- Added wait cursor when importing from CSV or Excel
- Added a second colour overlay for text as the default was white and unchangeable

- Fixed a rare issue where the Viewport sometimes creates an error message when closing a plan or moving to another
- Fixed an issue where searching for a word in your Estimate would remove the first character of the typed search term
- Fixed an issue with the colour of text for composite rates being displayed wrong
- Fixed an issue where Exporting Group Codes was not enabled
- Fixed an issue where the splash screen sometimes blocked some error messages from being displayed
- Fixed a rare issue where the configuration file would go corrupt and had to be deleted to open Cubit
- Fixed a rare issue where totals sometimes didn't display correctly when total rounding was being used
- Fixed a very rare issue where sometimes Update Job didn't update an item correctly
- Fixed a rare issue where sometimes Filtering Variations wasn't hiding all unfiltered estimate items
- Fixed an issue where sometimes figures entered in Labour Conversion were missing after reopening a Job

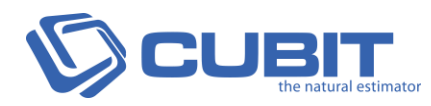

# 6.0.0.10 Release

### **Enhancements**

### **Plan Reading**

- Improved rendering of TrueType and Type 1 fonts
- Improved rendering of CCITT images
- Improved rendering of hatched items on a plan

#### **Viewport Performance**

- Improved support for Windows 10
- Support for AutoCAD SHX fonts
- Improved compatibility with Intel HD graphics adapters
- Improved button commands

#### **Improvements**

- Added alert notifications for R codes that exceed maximum allowance
- Improved database backup for backing up large databases
- Improved Grouping Job defaults for minimising rounding errors

- Fixed a very rare issue where some jobs were not transferred from Cubit to Global **Estimating**
- Fixed a rare issue where quantities weren't displayed in Variation Reports
- Fixed an issue where the dimensions were not displayed for curved shapes drawn with the Polyline tool
- Fixed an uncommon issue where Cubit wasn't logging out
- Fixed issue where a Shape name was displayed when loading a job
- Fixed an issue where sometimes when Jobs were grouped by the Rate Sheet were displaying some incorrect totals

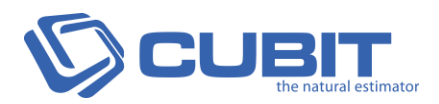

- Fixed an issue where deleting a project with a sub project caused an error
- Fixed a rare issue where some Plans weren't loading correctly due to Pixel Formatting support
- Fixed an issue where some rare DWG files were displaying large geometric shapes that were obscuring Plan details
- Fixed a rare issue where some shape names were not appearing in the Viewport
- Fixed an issue where some text from a PDF plan wasn't rendered correctly
- Fixed an issue where glyphs of substitution fonts were loading distorted
- Fixed a rare issue where sometimes the Pick Line drawing tool wasn't selecting all items
- Fixed an uncommon issue where sometimes the magnifying glass would crash in the Viewport
- Fixed a very rare issue where sometimes drawing a curved shape would not work

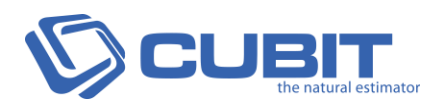

## 6.0 Release

## Breaking Changes

- Cubit 6 uses an improved file type: CBX. This new file type will not open in previous releases of Cubit. The previous Cubit file type, JBK, can still be opened in Cubit 6.
- Cubit 6 is compatible with Global/Offsider Estimating 2016, but not earlier versions.
- JBK files can be imported into Cubit 6, but when opened the Estimate will by default be filtered. To display the items, go to the Data tab in the ribbon and click **Options**, then click **Empty** from the drop down box.

### **Enhancements**

### **Job Update**

- You can now update Jobs when changes are made to source Price Lists, or Templates, so you can manage items and costs across multiple jobs
- Job update can affect multiple Jobs at the same time, because updating occurs from the source Price List or Template
- You select to apply updates to an entire item, or just some elements. For example, the description, quantity, rate or options associated with that item
- Jobs created from Templates can have Plans and shapes updated
- Job Update works with Job Statuses and Freeze States, so only open Jobs are updated and keeping completed estimates the same

### **Job Merge (Multi-user Solution)\***

- Job Merge allows multiple users to work on the same Job, by splitting that Job into sections to be worked on and then merging those jobs back together. As Job Merge splits a Job, multi-user access isn't slowed down as it was in Buildsoft Global/Offsider Estimating
- You can merge separate Jobs together to form a new Job. These Jobs can be worked on independent of each other, with each Job focussing on separate trades and then these Jobs can be combined

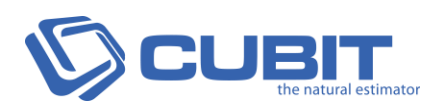

 When combined a Job you can elect to include any Plans and you can rearrange the Plans in any order

### **Variations Management**

- Variations are now available and work efficiently in a post-estimating workflow to offer multiple and customised variations to your customers
- Variations can still be added when Job Status or Freeze States lock down elements in your **Estimate**
- Variation Items can now be added to a Job from the Home ribbon, and from there you can create a new code, add a description and details, and select where the item is inserted
- Variations pane allows you to add new variation codes and see all variations in the Job
- From the Variations pane, allocate a status for a variation. For example, "Submitted", "Rejected" or "Approved"
- Variations can be created within mutually exclusive containers, so if an item from that container is approved, the others are rejected automatically
- Variations reporting is added to generate reports based on current statuses of your variations or by a selected variation
- Variations filtering is available from the Data ribbon, where you can select what components of your estimate are displayed

### **New Material/Labour Estimate Configuration**

- Material/Labour Estimate Configuration offers a new workflow that reconfigures a Job to display a separate column in the estimate for material and labour.
- You can convert a Job between Simple (standard) and Material/Labour
- In Options you can set what the default Estimate Configuration is for new Jobs
- New coloured columns are added to distinguish between different configurations
- The Labour Conversion column in Cubit works how Labour Factor was applied in Global/Offsider, by generating a labour quantity from material quantity. The Labour Factor in Cubit is a factor column that applies to the quantities.

*Note: The Labour column has no Rate Sheet, like Global/Offsider offered.* 

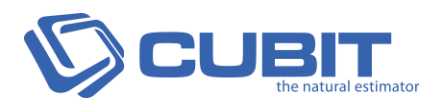

#### **Find**

- Search for an item in a Job or Price List, and go straight to that item
- Specify whether you want to search through your Estimate, Rate Sheet or Calculation Sheet

### **Job Statuses & Freeze States**

- Jobs in Cubit can now have Statuses and Freeze States applied to them that represent real world business restrictions and can be locked to reflect those stages
- Statuses and Freeze States can lock quantities, rates, new items, complete jobs, estimates and specific options
- In the Cubit Job Manager you can assign a Status against every Job to represent the stage that estimate is in. Each status will lock a specific component of a Job, for example, a Job marked as "Open" has no restrictions, a Job marked as a "Won" or "Lost" has the entire estimate locked
- Freeze States allow you to lock a job in addition to the Status applied to the Job, for example, you can lock New Items from being added in an Open Job
- Job Status work with Job Update, so once a job is completed, for example, updates to Price Lists and Templates will not change any Job with a Status of "Won" or "Lost" or "Rejected"
- Jobs can now be sorted by Status or Freeze State in the Job Manager

### **Options Management\***

- Options are available in Cubit and work as dynamic templates that can generate complete jobs by selecting the options you wish to include
- You can take off from a Plan, with as many differences in quantities and costs as needed, then code these differences up in that Job and create different Configurations of those codes. You can complete an entire Estimate with just Options, for example, project homes
- From the Job Manager screen you can access Options Groups
- Build up Options like you would an estimate with Headings and Items and assign codes to each item
- Save and edit combination configurations
- Assign Variations to the Job from the Data Tab
- Load configurations to set default selections

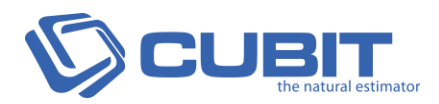

### **Assign Variations to estimate items**

- Jobs can be saved as a template, with multiple pre-set Options codes and Configurations
- Options work with Job Update, for example, updating take off for a single option can be updated on all applicable Jobs

### **New Template Functionality**

- Templates can now be include quantities, and work in accordance with Job Options
- Formulas built into the factor column are also saved for non-standard results
- When selecting a Template for a new Job, you elect whether to include the quantities from that Template or not

### **Viewport Legend**

- Viewport Legend displays items from estimate, showing the colour of the shape that the item used, the result type of the item and the total quantities of the item
- The Viewport Legend is dynamic and will display only what the current estimate is showing
- You can print the Legend by exporting an image of your plan on the Data ribbon
- The Legend can be moved by selecting it and dragging it around your Plan
- The Viewport Legend is able to be turned on and off on the View ribbon

### **Improved Reporting**

- Improved reporting to reflect selected options and filters for an estimate
- When selecting a report to "Show only selected trades" the total will show only for that specific trade
- Added additional colour options for Shapes Reports
- Additional Grouping Code options in Custom Reports\*
- Added decimal point options for BOQ Report\*
- BOQ can now print headings even if they don't have any items underneath them\*
- For long BOQ headings, the text will now drop down to another line instead of being cut short\*

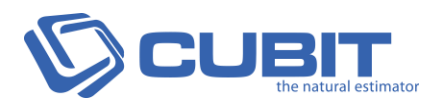

### **Price List Improvements**

- Grouping Codes can now be applied to Price Lists
- Items created from a Price List with a Grouping Code, will have those codes
- Price Lists can now be imported and exported like Jobs
- Improved integration when importing from CSV

### **Factor Column**

- New Factor column has been added to the Estimate, in the Estimate pane this effects the total
- When generating reports, the factor column is applied to your quantities
- The Factor column applies additional adjustments to the quantities of an item after any factors are applied at a calculation sheet level

### **Integration with BuilderTREND**

- Cubit integrates with BuilderTREND, a leading online project management system
- Import BuilderTREND Jobs into Cubit as items to be estimated
- Export Jobs from Cubit to be managed in BuilderTREND

### **Trade Heading Markup and Rounding**

- Markup is introduced into trade headings
- Heading markup compound item markup for better control
- You can now specify how headings are calculated, whether "exact", "rounded up" or "rounded down"

#### **Imperial Measurements**

- Imperial measurements can be typed into the estimate sheet with prime or double prime or standard abbreviations
- Added rise over run input for calculating a roof
- Improved how imperial measurements are displayed on a Plan

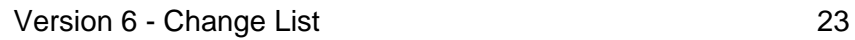

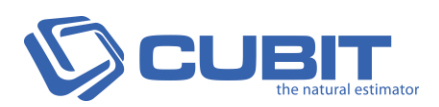

### **Additional Features & Improvements**

- General speed and performance improvements
- Added Microsoft Excel importing integration
- New default skin following Microsoft Office 2016 style
- Improved BIM Reader integration for more accurate importing to the estimate
- Improved "Select all" for large estimates, making it much faster
- Improved Plan Revision workflow so the Plan stays open throughout
- Added copy and paste operations to rates inside windows / doors
- Improved accuracy of snapping tool when editing shape node points
- Improved Plan importing to verify Plans and minimise format errors
- Improved Project and Job deletion
- Improved shape descriptions, so when renamed they also change results description
- Added slope values for ellipse shapes
- Most details can now be edited in Details Pane
- Improved forward integration of rates and markups from Buildsoft Global Estimating
- Added special character replacement when exporting to Microsoft Excel
- Added cut and paste functionality into Rel\*
- Introduced rounding to Rel columns\*
- Notes can now be added to Plans from the Details Pane
- Improved Rel Column integration between Cubit and Global Estimating

- Fixed issue where a Shape name was displayed when loading a job
- Fixed an issue where sometimes when Jobs were grouped by the Rate Sheet were displaying some incorrect totals
- Fixed an issue where deleting a project with a sub project caused an error
- Fixed a rare issue where some Plans weren't loading correctly due to Pixel Formatting support
- Fixed an issue where some rare DWG files were displaying large geometric shapes that were obscuring Plan details
- Fixed a rare issue where some shape names were not appearing in the Viewport
- Fixed an uncommon issue caused when indenting an empty item removed the description from the heading of that item

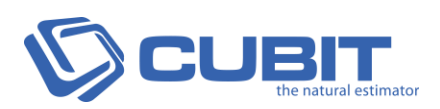

- Fixed a rare issue that caused the descriptions in the Scale Window to display incorrectly for some users
- Fixed a format issue where items and headings were sometimes unindenting after exiting from a Price List
- Fixed an issue where the Calculation Sheet was not able to calculate formulas if 0 was used in the formula
- Fixed an issue where one line could not be deleted from a Shape if that shape consisted of only two lines
- Fixed a rare issue where DWG Plans were being loaded into the Viewport and incorrectly rendering some complex shapes as Large squares
- Fixed a small issue where shape names was sometimes displaying incorrectly in the Details Pane for some users
- Fixed an uncommon issue where factors weren't always being assigned in Details Pane
- Fixed an issue when a Job with a fixed adjustment was sometimes exporting an incorrect GST to some versions of Microsoft Excel
- Fixed an issue where Cubit sometimes closed after exporting a Job to a location that didn't exist
- Fixed a rare issue where a shape was hidden when switching the Viewport from 2D to 3D
- Added a warning message for an issue where openings where automatically deleted if a shape the opening was attached to was modified to be smaller than the opening
- Fixed a rare issue where you might have been unable to select the counts in the Estimate for manually created doors or windows.
- Fixed an issue where dragging and dropping multiple non-consecutive items in the Price List moved the wrong items
- Fixed an issue where deleting certain information from the Details Pane sometimes caused an error message
- Fixed a rare issue where importing coded Jobs created an error message when the code group name was the same as one previously deleted
- Fixed an issue that might have caused certain Rate Sheets to be empty when importing a Job
- Fixed a rare issue that sometimes force closed the code columns
- Fixed an uncommon issue where sometimes editing a shape in Revisions might have closed Cubit for some users
- Fixed an issue where Details Pane wasn't always displaying openings correctly on shapes with multiple sides

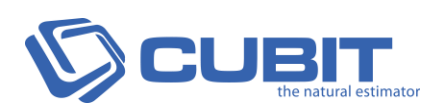

- Fixed an issue caused when undoing a door delete caused the opening to stay hidden on the Viewport
- Fixed an issue where items with a length result were not always displayed automatically on some Plans in the Viewport
- Fixed a small issue where inserting an item from a Template might have caused an error message
- Fixed an uncommon issue where Job Percentage wasn't always displaying correctly if disabled and then re-enabled after adding a new trade heading
- Fixed an issue where costs in the Doors/Windows Library could have rounded up rates
- Fixed a rare issue where sometimes changing sales tax options might have caused an error message
- Fixed a rare issue where a manually entered sales tax was sometimes calculating incorrectly for some users
- Fixed a rare issue where updating the quantity or rate for an item in the Details pane might have caused an error message
- Fixed an issue where it appears like a new code group was created if it had more than 10 characters in the title, despite the character limit of 10 characters for a code group name
- Fixed an issue where changes to the Rate Sheet for Windows/Doors sometimes was not immediately reflected in the Estimate
- Fixed an issue where Cubit sometimes couldn't export a Job that was larger than the Windows file format maximum of 4GB
- Fixed a rare issue where an error message occurred saying Cost/m2 could not be edited
- Fixed an issue where duplicating an item from the Opening Library sometimes didn't duplicate the associated Rate Sheet
- Fixed an uncommon issue where Jobs automatically closed down after the Viewport was undocked, resized, then re-docked
- Fixed a rare issue where Price List details sometimes appeared blank in the Job Manager
- Fixed an issue where an item heading total was not updated if the last result from that item group is removed
- Fixed an issue where Shape names were sometimes not displaying when selected from the toolbar
- Fixed an issue where sometimes non-standard characters in Cordell were not loading into **Cubit**